**CREDITREFORM XCHANGE**

### **EINFACHER EXPORT VON ZAHLUNGS-ERFAHRUNGEN MIT BEXIO**

### «Mit dieser Anleitung ist die Aufbereitung der Daten für XChange kein Problem.»

# bexio

Claudio Lutz, Product Owner Xchange, Creditreform AG

#### Kundennutzen

Die Mitglieder von Creditreform schützen sich durch Bonitätsprüfungen vor Debitorenverlusten. Sie profitieren dabei vom Austausch von Zahlungserfahrungen. Mit wenigen, einfachen Schritten können Informationen aus dem Debitorensystem exportieren und über eine sichere Verbindung an Creditreform übermitteln.

Für die Lieferung von Zahlungserfahrungen an Creditreform liegt ein juristisches Gutachten vor, welches wir Ihnen auf Wunsch gerne zur Verfügung stellen.

#### Vorgehen

Sind die Voraussetzungen erfüllt, werden folgende Schritte koordiniert:

- 1) Für den Austausch der Daten richten wir Ihnen einen SFTP-Zugang ein. Damit können die Daten über den Browser sicher übermittelt werden.
- 2) Zunächst werden ein paar Testlieferungen gemacht, um die Datenqualität zu überprüfen und die Korrekte Verarbeitung sicherzustellen.
- 3) Sind alle Schritte erfolgreich, werden die Daten produktiv auf die Datenbank geladen und die regelmässigen Lieferungen können aufgenommen werden.

#### Voraussetzungen

- Aktive Mitgliedschaft bei Creditreform
- Unterzeichnete Xchange-Vereinbarung
- CrediWEB.ch Zugang oder bestehender SFTP-Zugang

#### Gegenleistung

Lieferanten von Zahlungserfahrungen erhalten von uns auf Wunsch folgende Dienstleistungen:

- Xchange Visualisierungsberichte Via PowerBI erhalten Sie Zugriff auf Analysen zu Ihren Debitoren. Sie können damit bspw. sehen, wie ihre Kunden bei anderen Lieferanten zahlen. Mehr Details im Video.
- Stammdatenbereinigung

Wir stellen Ihnen monatlich eine Liste zur Verfügung, welche Ihrer Business Debitoren möglicherweise keine korrekte Firmenbezeichnung oder Adresse haben.

#### Bexio

Die einfache Business-Software für Schweizer Selbstständige, Kleinunternehmen & Startups. Vereinfachen Sie Ihre Administration mit bexio – wie über 60'000 andere Schweizer KMU. 30 Tage kostenlos testen. Gratis Support & Beratung. Keine versteckten Kosten. Für KMUs.

Mit der Anleitung auf der Rückseite lassen sich die Zahlungserfahrung sehr einfach extrahieren. Über Credi-WEB.ch | myCrediWEB oder einen SFTP – Zugang lassen sich die Daten sicher an Creditreform übertagen.

## **Creditreform**  $\subseteq$

#### Anleitung

Damit wir ihre Zahlungserfahrungen mit ihren Kunden verarbeiten können, brauchen wir eine generierte Liste Ihrer offenen Posten sowie eine Kundenliste. Nachfolgende Schritte zeigen Ihnen, wie Sie beides ganz einfach aufbereiten können.

#### 1) Offene Posten Liste

Gehen Sie auf im Menü auf den Reiter Buchhaltung die Option «Berichte»:

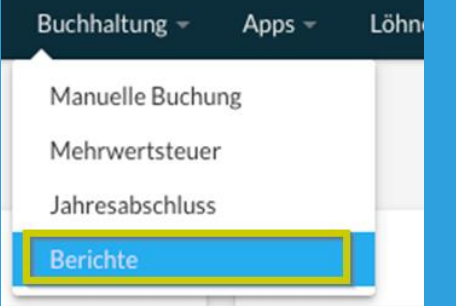

Wählen Sie den Menüpunkt "Offene Posten" und klicken Sie auf den Button "OP-Liste Debitoren herunterladen". Als Stichtag geben Sie bitte das aktuelle Tagesdatum ein. Speichern Sie sich die Datei in einem von Ihnen definierten Dateiordner ab.

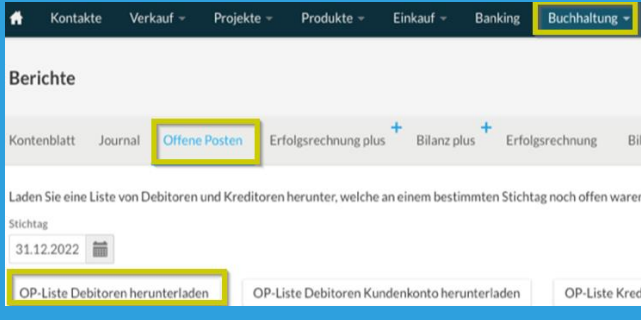

#### 2) Kundenliste

Gehen Sie zu den «Einstellung» und wählen Sie die Option «Import & Export»

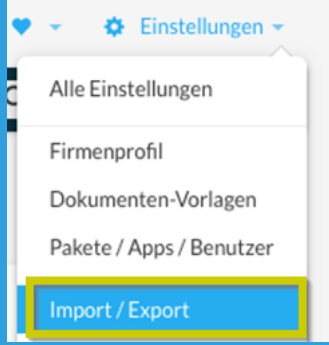

Gehen Sie in den Bereich Export und wählen Sie die "Kontakt-liste (csv)". Speichern Sie sich die Datei in einem von Ihnen definierten Dateiordner ab

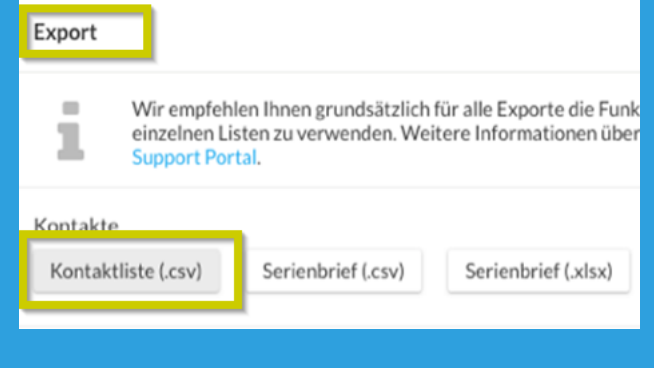

#### 3) Upload über SFTP an Creditreform

Loggen Sie sich mit dem von uns zur Verfügung gestellten Login auf «https://sftp.crediweb.ch/» ein und laden Sie die beiden Dateien herauf.

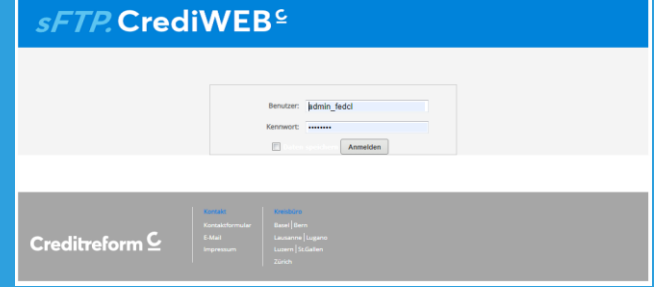

Herzlichen Dank für Ihre Unterstützung.

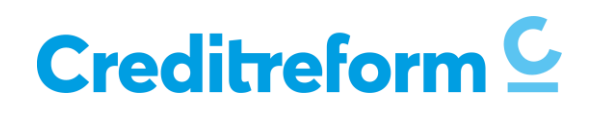